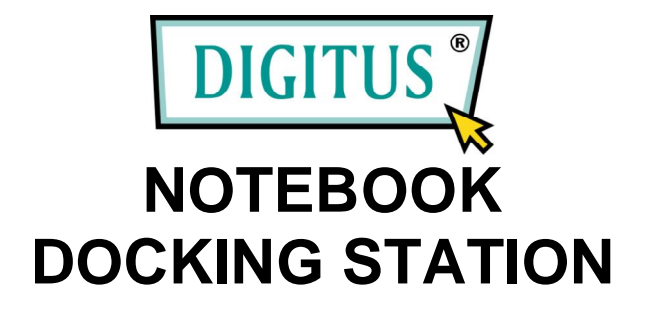

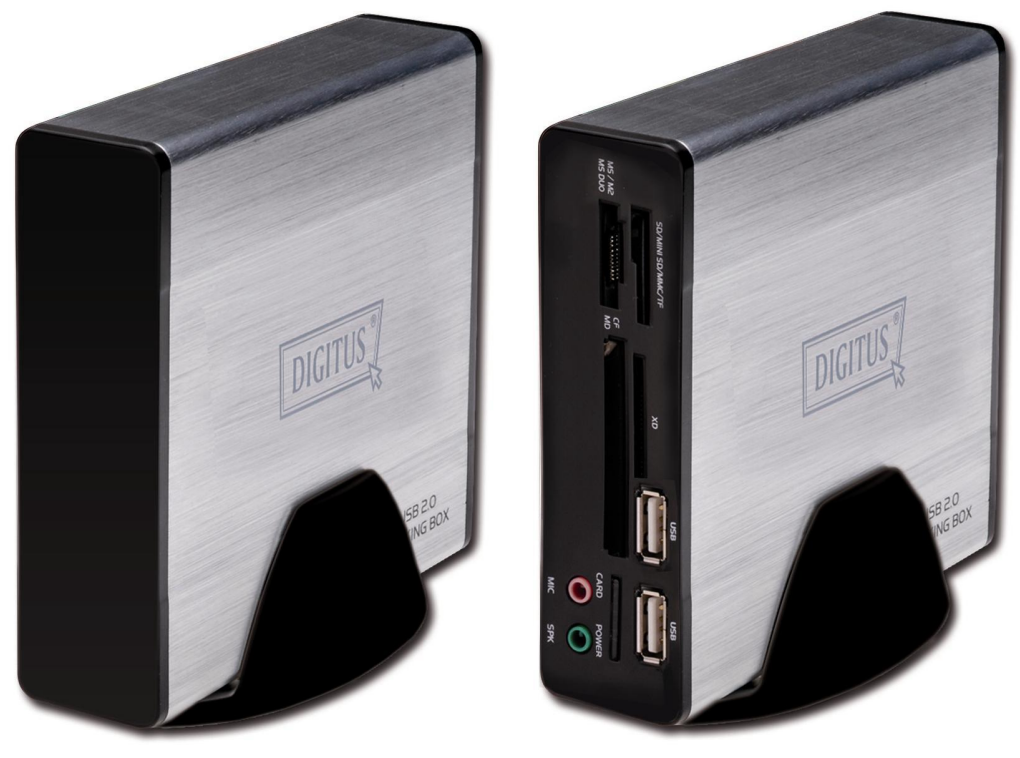

(DC DOCK5) (DC DOCK6)

## **User's Manual**

#### **Safety Instructions**

Always read the safety instructions carefully

- $\bullet$   $\circ$  Keep this user's manual for future reference
- $\bullet$   $\odot$  Keep this equipment away from humidity
- $\bullet$   $\circ$  Lay this equipment on a reliable flat surface before setting it up
- $\bullet$  If any of the following situation arises, get the equipment checked by a service technician:
	- o The equipment has been exposed to moisture
	- o The equipment has been dropped and damaged
	- o The equipment has obvious sign of breakage
	- o The equipment has not working well or you cannot get it work according to this user's manual.

#### **Contents**

- A. INTRODUCTION
- B. SYSTEM REQUIRMENTS
- C. HARDWARE APPEARANCE AND CONNECTION
- D. SOFTWARE INSTALLATION
- E. OPERATIONAL NOTES ABOUT THE PORTS ON THE DOCKING STATION

#### **A. INTRODUCTION**

This USB 2.0 Docking Station (DC DOCK5 / DC DOCK6) is a unique expansion unit specially designed to accompany notebook or desktop PC which has extra connectivity demands. With only one USB port required form a notebook/desktop PC, not only USB but also conventional SIO, LAN, PS/2, e SATA, Smart Card reader ,Audio, USB 2.0 HUB and 53 in 1 Card reader peripheral devices can be accessed freely.

DC DOCK5 / DC DOCK6 allows you to add multiple high performance USB 2.0 peripheral devices to your PC. Moreover, this product is fully backwards compatible with the USB Revision 1.1 products, which means your previous USB 1.1 devices can continue to function as well.

#### **Features**

.

- <sup>①</sup> 38 Compliant with Universal Serial Bus Specifications Revision 2.0 (Data Rate 1.5/ 12/ 480 Mbps)
- **EX** Two or Five USB 2.0 downstream facing ports (Type A receptacle)
- <sup>①</sup> 粍 One PS/2 keyboard port
- <sup>①</sup> 36 One PS/2 mouse port
- **<sup>⊙</sup>** <sup>*x*</sup> One e SATA port
- <sup>①</sup> 38 One serial port (DB9-pin male)
- <sup>①</sup>  $\mathcal{R}$  One 10/100Base Ethernet LAN port (RJ-45)
- <sup>①</sup> 光 One 53in one Card reader

### **B. SYSTEM REQUIRMENTS SUPPORTED O.S.:**

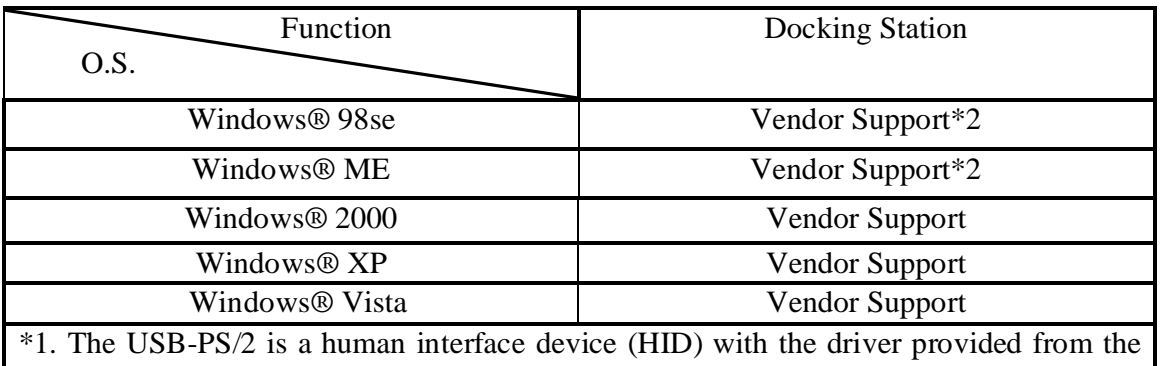

OS of Microsoft. Also the hub driver is from the OS. The rest peripherals 'drivers are provided within the accompanied CD-ROM.

\*2.USB Audio port cannot function under Windows® 98se/ME due to the incompatibility issue of driver.

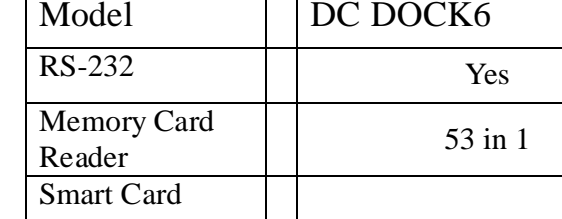

#### **Specifications**

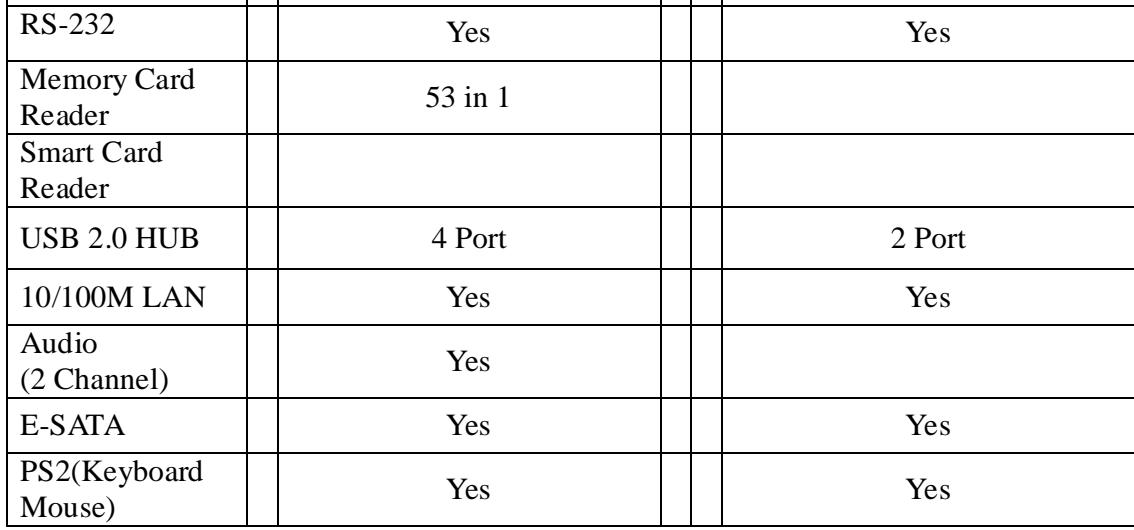

DC DOCK5

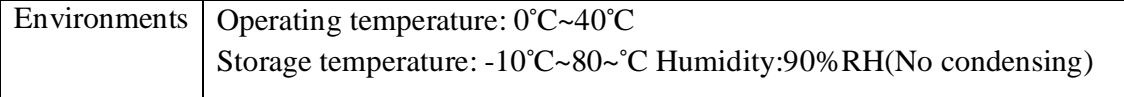

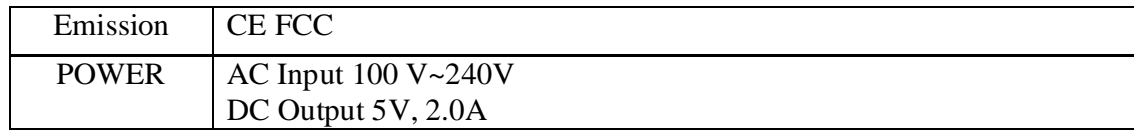

#### **C. HARDWARE APPEARANCE and CONNECTION**  *LED Status Indicators*

Please refer to Figures 1 and 2 for the LED functional indicators and layout of ports of DC DOCK5 / DC DOCK6 docking station.

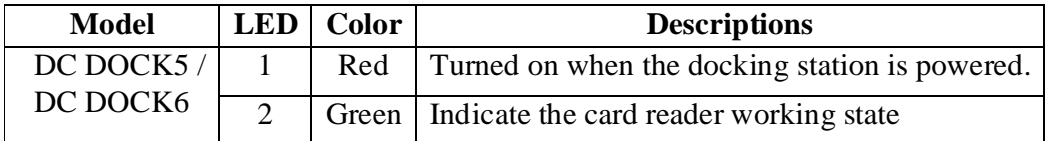

- $\mathcal{L}$  Connect power adapter to a household AC outlet and plug the adapter's DC jack into the DC socket on the side of docking station.
- **①36** Plug the flat end (Type A receptacle) of the USB cable into a free USB port on the NB/PC.
- **E EXECUTE:** Plug the square end (Type B receptacle) of the USB cable into the USB upstream connector located on the side of docking station.
- $\mathcal{C}$  $\mathcal{H}$  At this point, Windows  $\mathcal{O}$  OS will automatically find the docking station and start installing its drivers (called enumeration). Windows® OS will prompt you to act along the driver installation process. See the next section for details on how to install the drivers and AP

#### **D. SOFTWARE INSTALLATION**

Please make sure that NB/PC is powered on properly and the docking station is also powered and connected to the NB/PC's USB port with a USB2.0 cable (included in the package). The NB/PC will start the enumeration process automatically. If this is the first time that a docking station connected to the NB/PC, the OS will proceed to install all the required drivers. OS will prompt user to take some action if needed. The driver installation process is only needed for the very first time of connecting docking station and the NB/PC and is briefly introduced in this section.

Please note that only the installation processes of Windows® XP are demonstrated here. For Windows® 98se and Windows® ME and Windows® 2000, the processes are similar, just follow the prompts on the screen can finish the installation without a problem since the OS will take care everything automatically.

Please make sure the driver CD-ROM is placed in the CD-ROM drive before proceed.

#### **Software Installation in Windows®***®* **XP**

For Windows® XP, there are two drivers which need to install from the driver CD-ROM: (1). USB-LAN, (2) USB-serial port, The drivers of rest devices are provided by Windows® XP and will be installed without user's care.. Along the installation.

**Figure 18.** Select **Install the software automatically**, and click Next > to start the driver installation. Note that the name (**Au9520\_v1.2.4.16.exe**) of the device may vary due to the update of newest driver. It will not affect the function and installation of the device.

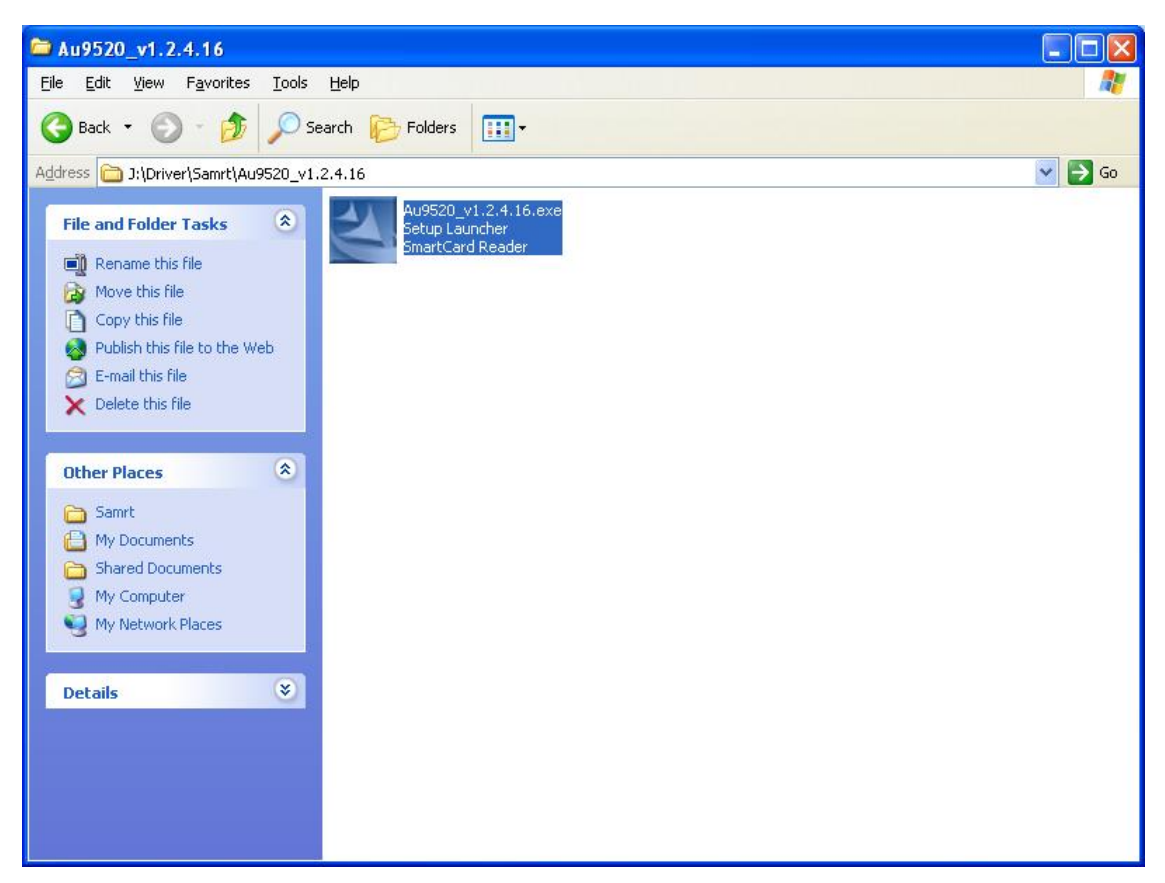

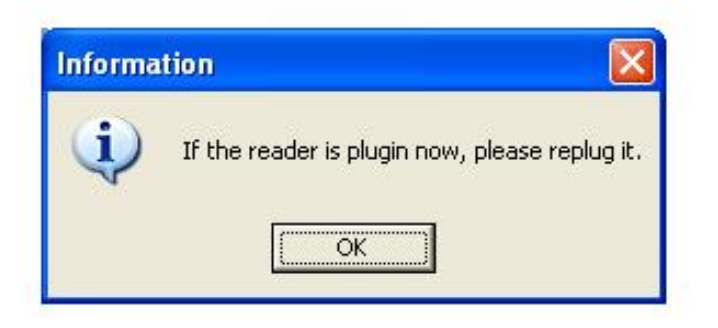

#### 3. Click Finish to end the wizard for driver of USB Smart Card reader.

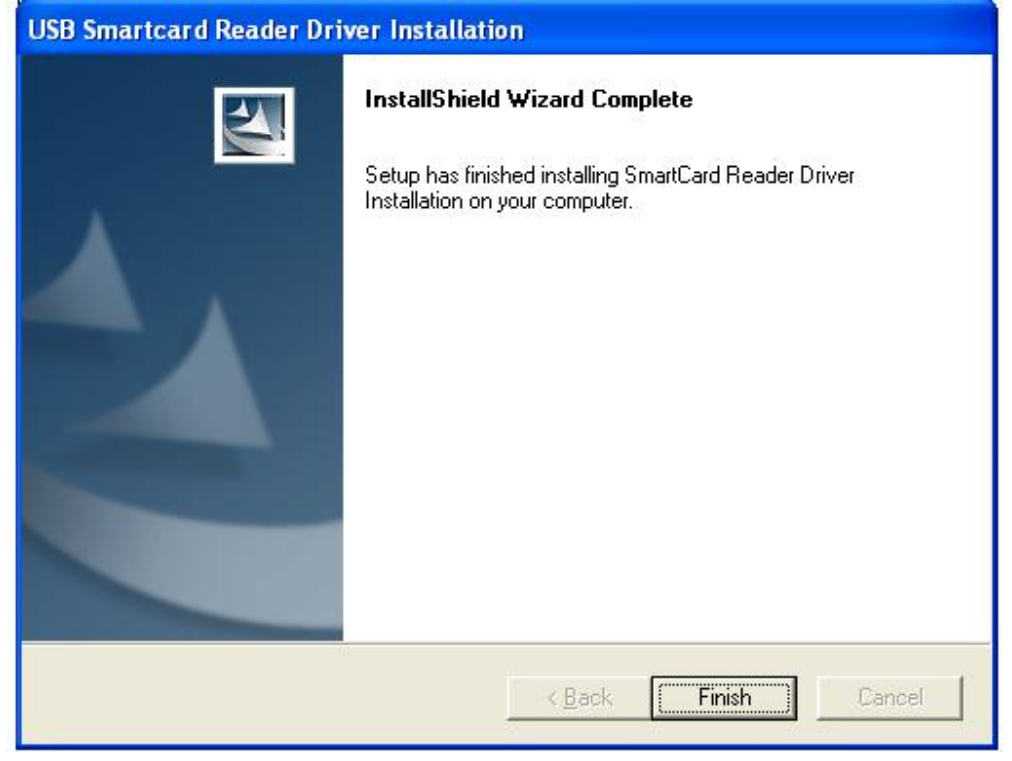

USB-Serial Driver installation, computer systems based on tips completed.

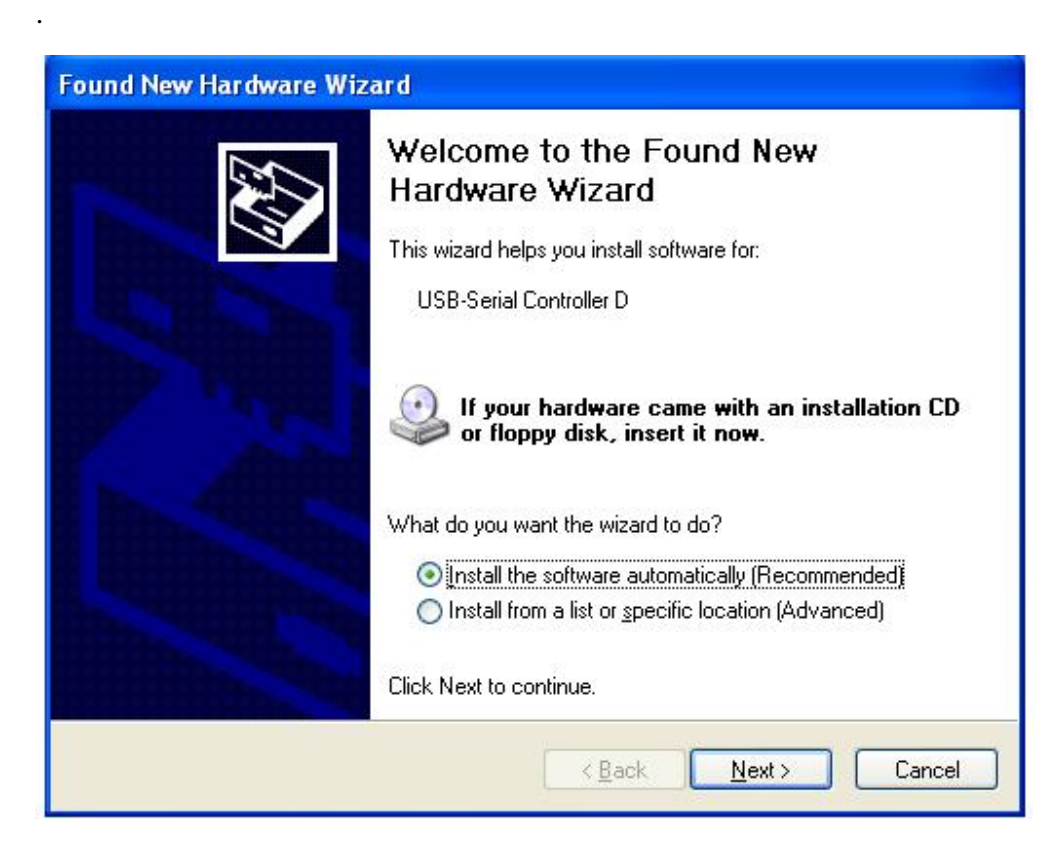

Choose" install from a list or specific location (Advanced)" Click Next to continue

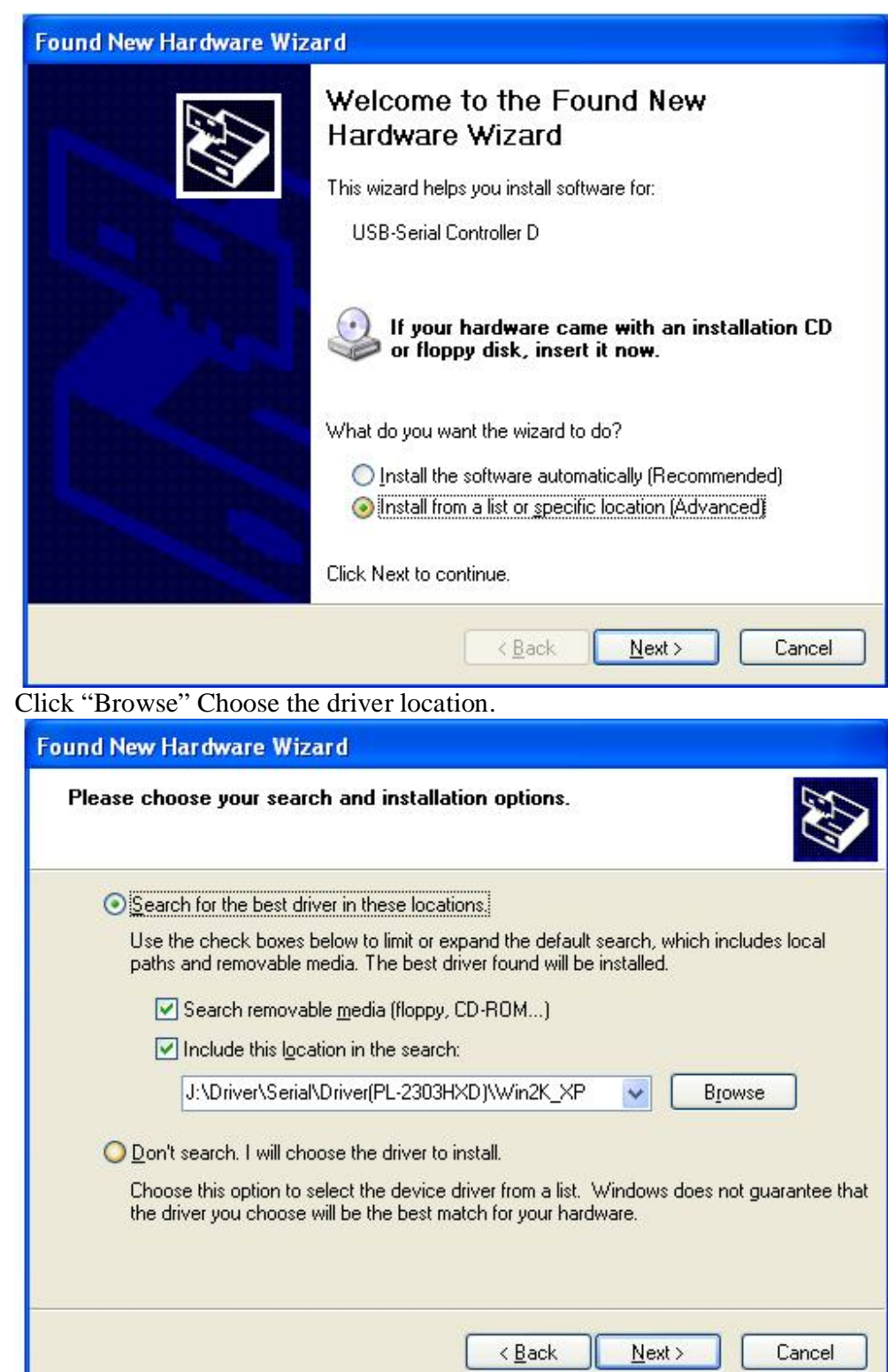

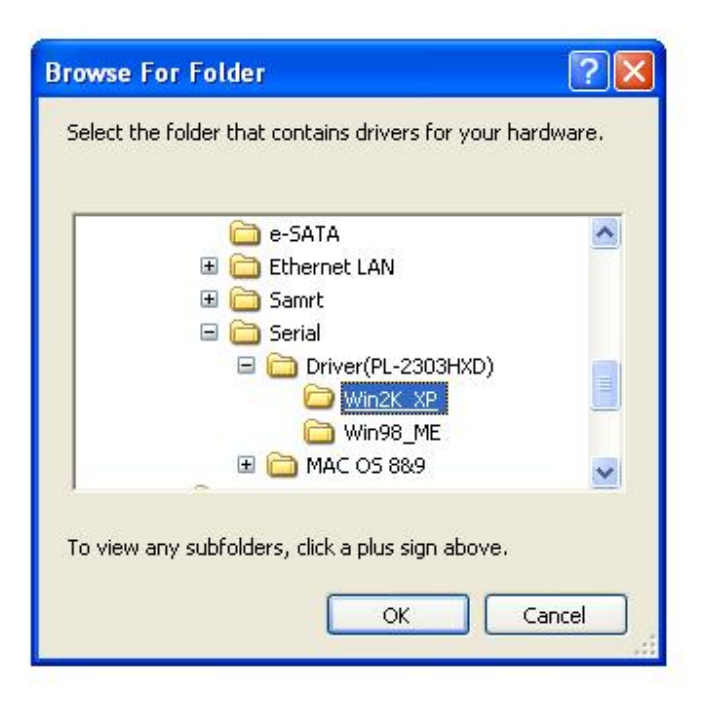

#### Click next

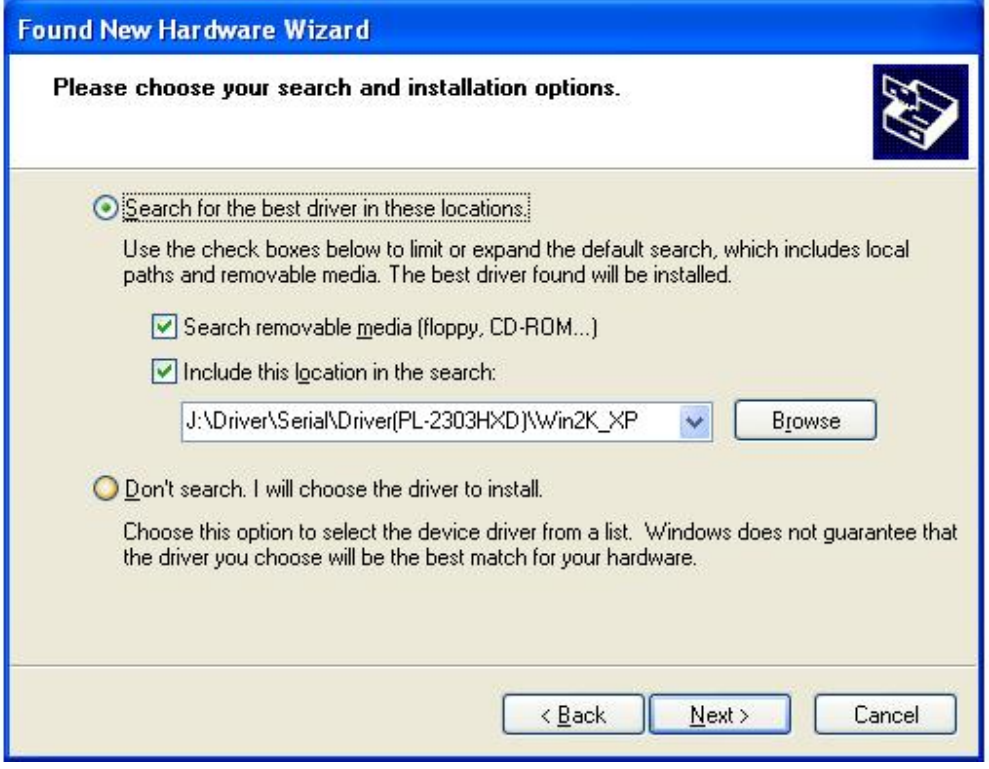

Click "Finish" to close the wizard

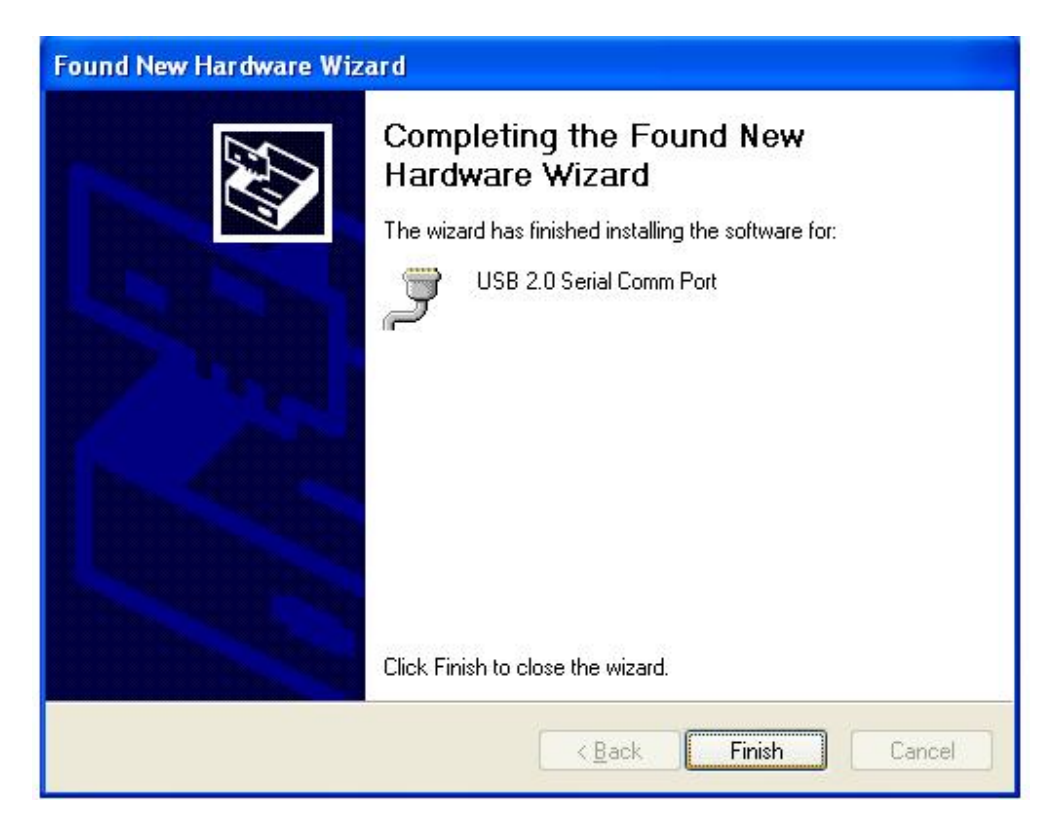

USB-LAN Driver installation, computer systems based on tips completed.

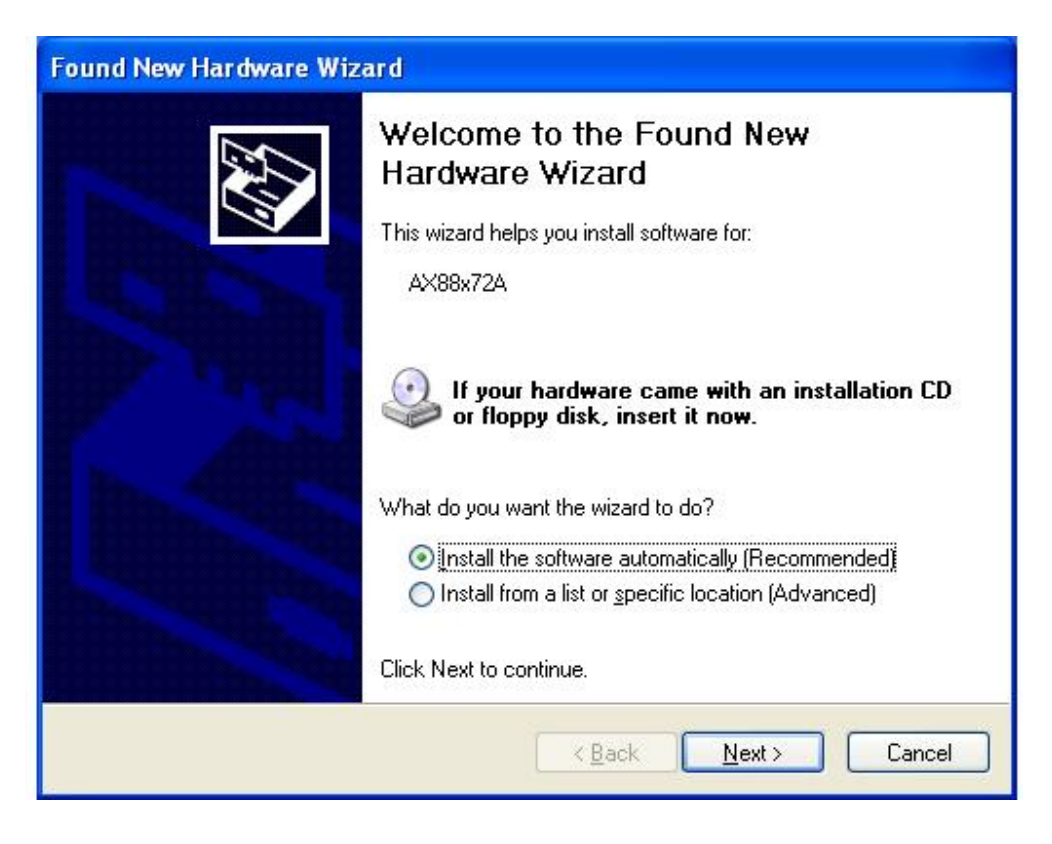

Choose "Install from a list or specific location (Advanced)" Click next to continue

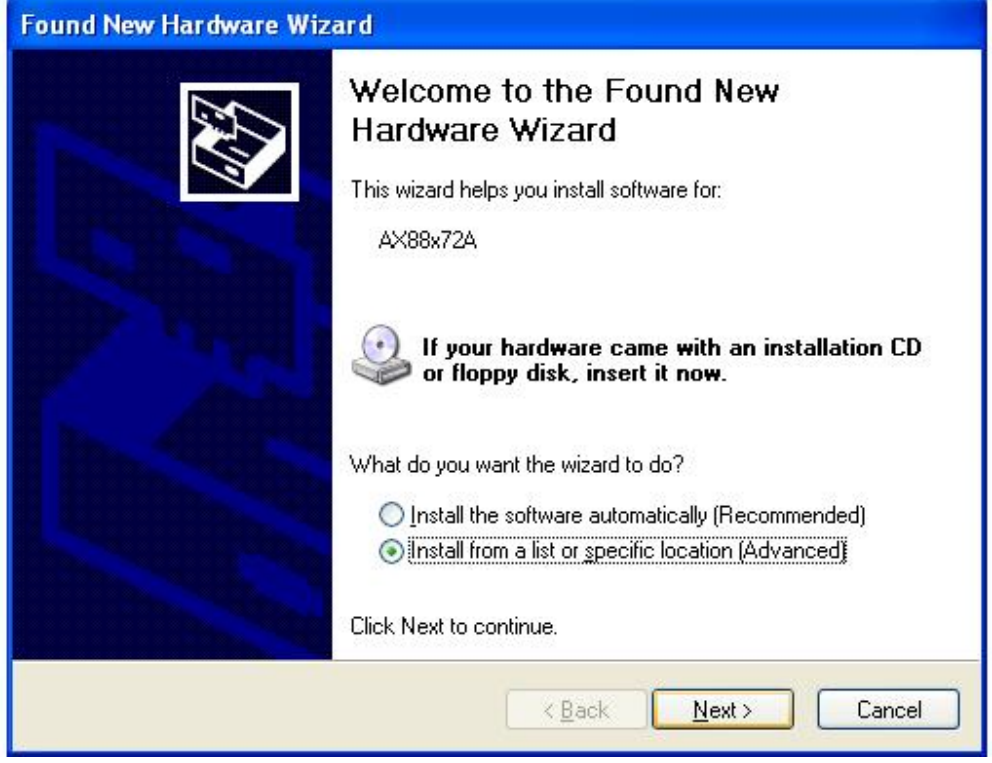

Click "Browse" Choose the driver location.

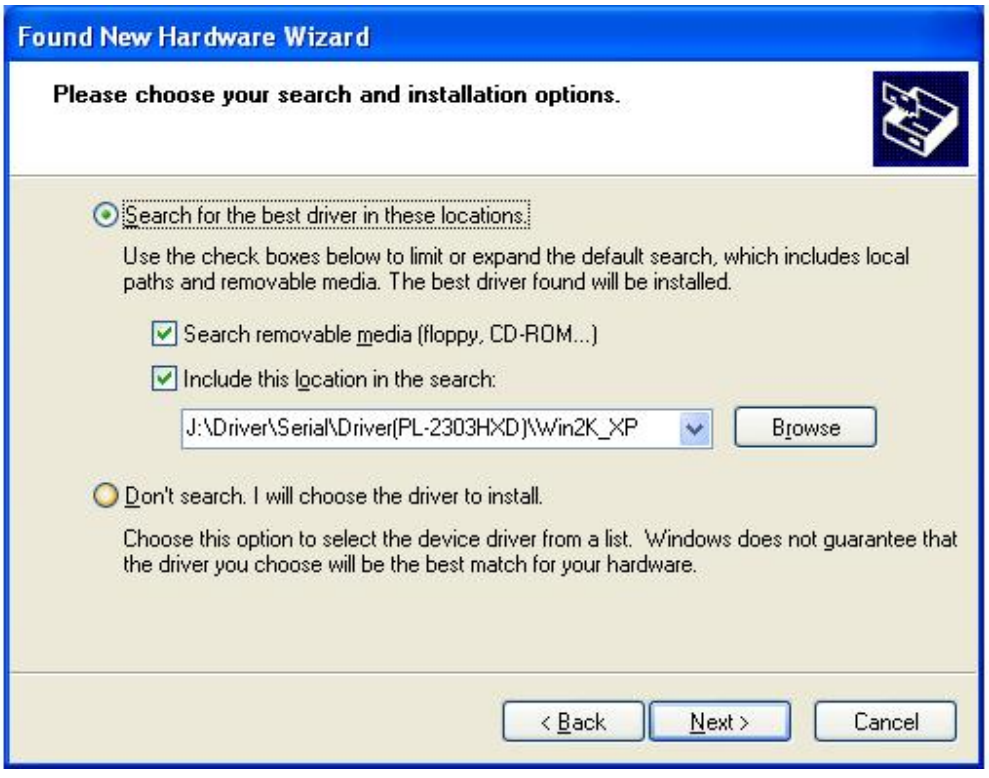

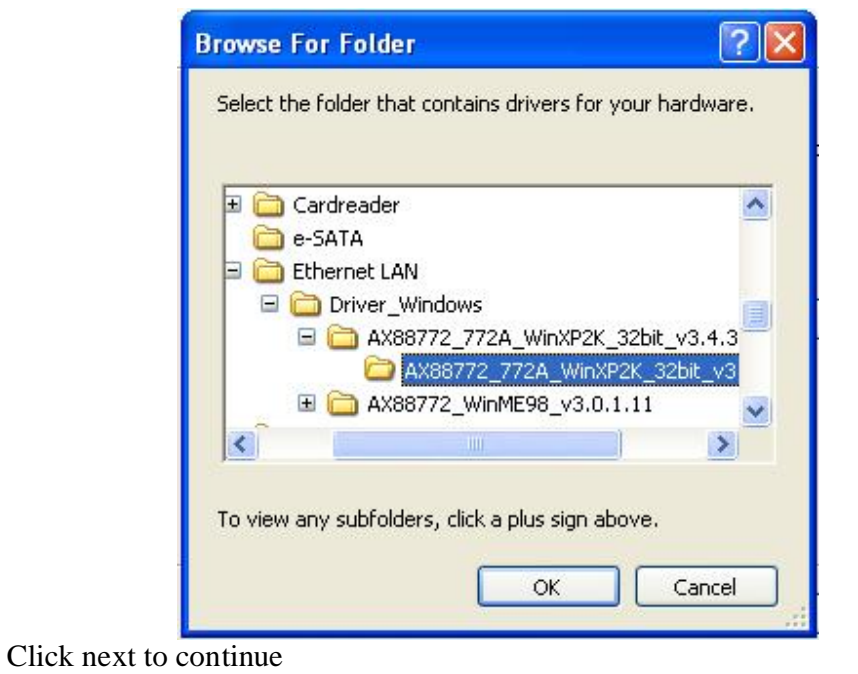

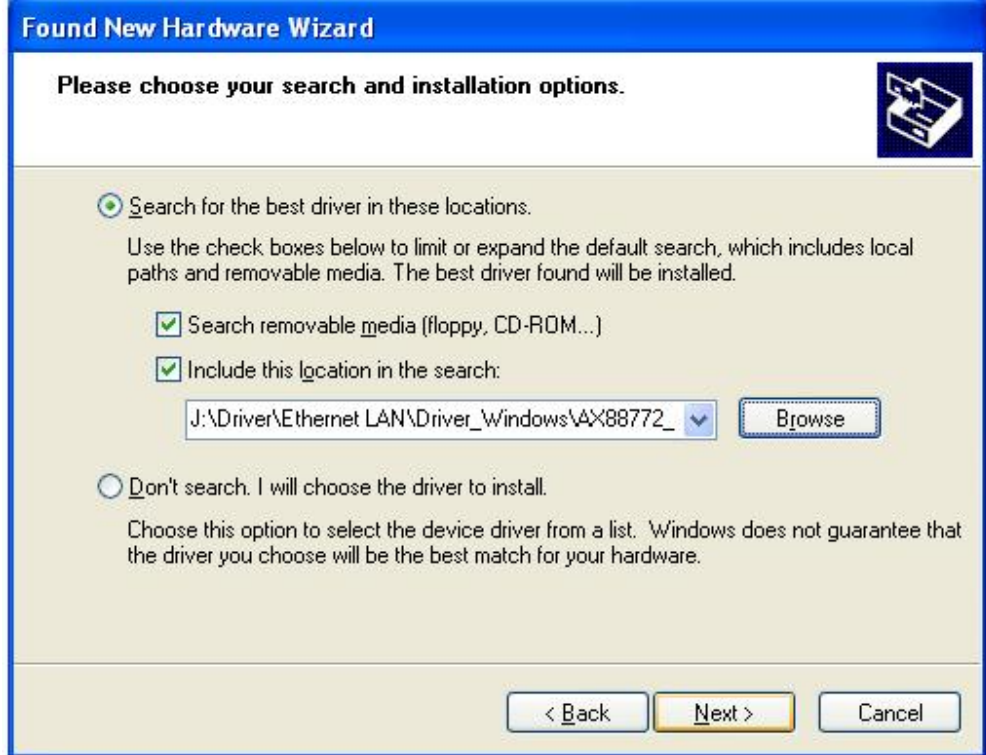

Click Finish to close the wizard

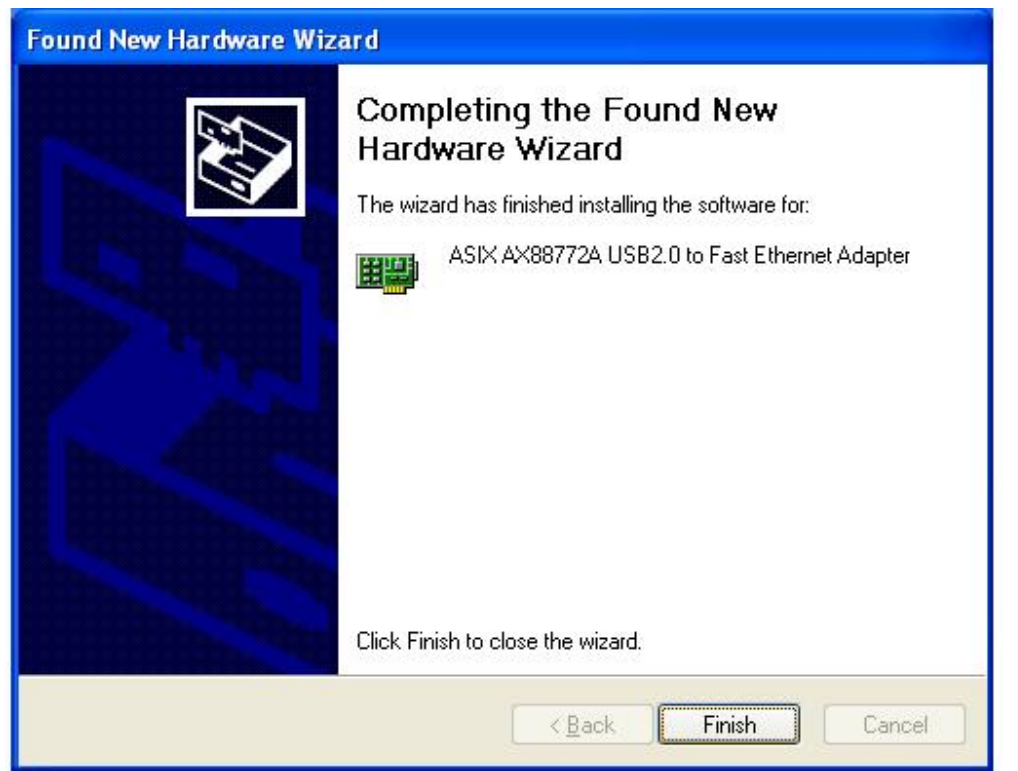

Upon the completion of the installation of these three procedures, restart the computer in the "Device Manager" will see the following devices.

| Device Manager                                                          |  |
|-------------------------------------------------------------------------|--|
| Eile<br>Action<br>View<br>Help                                          |  |
| $\mathbb{R}^+$<br>o' &<br>圆<br>※ 又 风<br>80                              |  |
| E & TEST-CDS0PGE740                                                     |  |
| Computer                                                                |  |
| <b>El-Saine Disk drives</b>                                             |  |
| Generic USB CF Reader USB Device                                        |  |
| Generic USB MS Reader USB Device                                        |  |
| Generic USB SD Reader USB Device<br>Generic USB xD/SM Reader USB Device |  |
| Maxtor 6L080L0                                                          |  |
| E Display adapters                                                      |  |
| 国信 Floppy disk controllers                                              |  |
| 图 _ _ B Floppy disk drives                                              |  |
| <b>E</b> (端 Human Interface Devices                                     |  |
| Es HID-compliant consumer control device                                |  |
| <b>(Star HID-compliant consumer control device</b>                      |  |
| (选) HID-compliant device                                                |  |
| (Da USB Human Interface Device                                          |  |
| Ca USB Human Interface Device                                           |  |
| Ca USB Human Interface Device                                           |  |
| 田 图 IDE ATA/ATAPI controllers                                           |  |
| El & Keyboards                                                          |  |
| HID Keyboard Device                                                     |  |
| Standard 101/102-Key or Microsoft Natural PS/2 Keyboard                 |  |
| Mice and other pointing devices                                         |  |
| HID-compliant mouse                                                     |  |
| > PS/2 Compatible Mouse                                                 |  |
| Monitors                                                                |  |
| □ 图 Network adapters<br>ASIX AX88772A USB2.0 to Fast Ethernet Adapter   |  |
| 脚 Realtek RTL8139/810x Family Fast Ethernet NIC                         |  |
| Ports (COM & LPT)                                                       |  |
| Gommunications Port (COM1)                                              |  |
| Communications Port (COM2)                                              |  |
| ECP Printer Port (LPT1)                                                 |  |
| USB 2.0 Serial Comm Port (COM3)                                         |  |
| 田 <b>爆</b> Processors                                                   |  |
| F  Sound, video and game controllers                                    |  |
| El Storage volumes                                                      |  |
|                                                                         |  |
|                                                                         |  |
|                                                                         |  |
|                                                                         |  |

The end. Thank you for using the product.

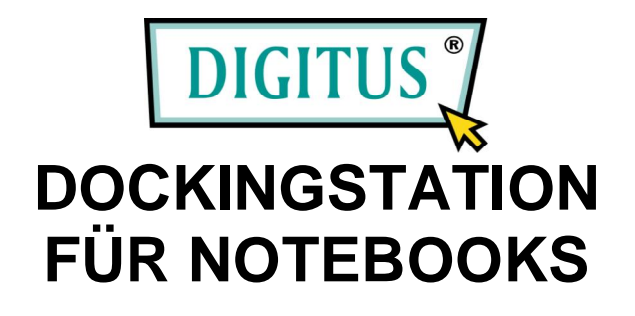

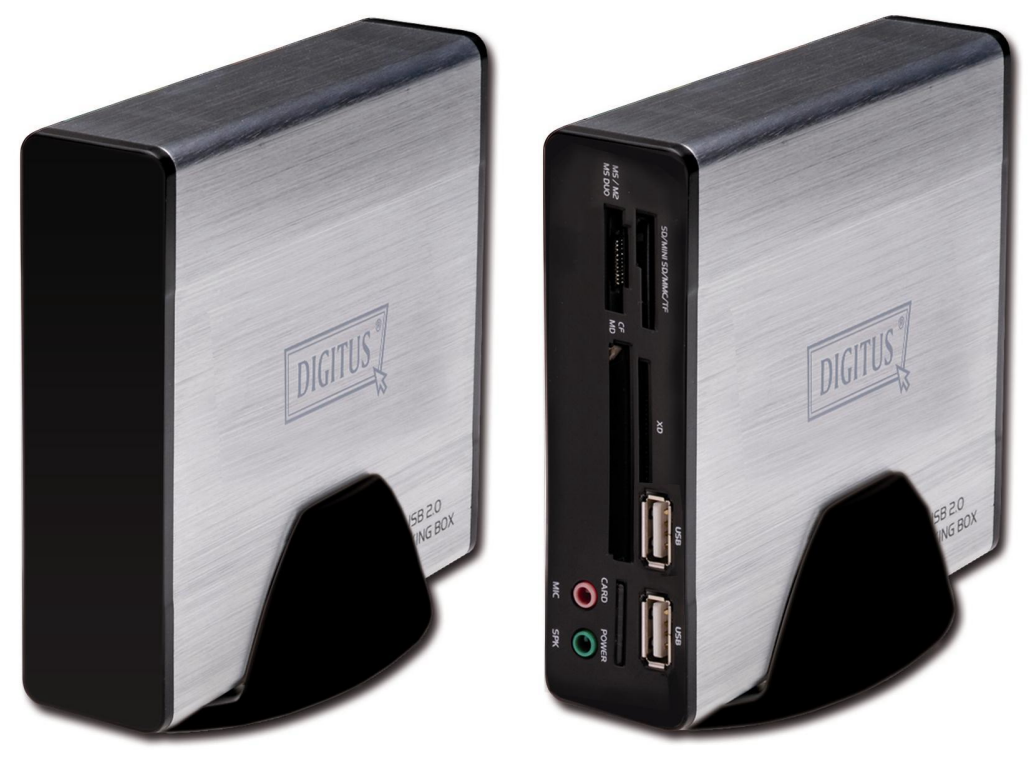

(DC DOCK5) (DC DOCK6)

# **Bedienungsanleitung**

#### **Sicherheitsanweisungen**

Lesen Sie sich stets die Sicherheitsanweisungen aufmerksam durch.

- ¿ã Bedienungsanleitung gut aufbewahren für den Fall, dass Sie sie später wieder benötigen.
- ¿ã Das Gerät nicht bei hoher Luftfeuchtigkeit betreiben oder lagern.
- ¿ã Das Gerät auf einer betriebssicheren Fläche aufstellen, bevor Sie es einrichten.
- ¿ã Nach Auftreten einer der folgenden Umstände das Gerät von einem Servicetechniker überprüfen lassen:
	- o Das Gerät ist mit Nässe in Berührung gekommen.
	- o Das Gerät ist heruntergefallen und wurde beschädigt.
	- o Das Gerät ist allem Anschein nach kaputt gegangen.
	- o Das Gerät hat nicht einwandfrei funktioniert, oder es gelingt Ihnen nicht, das Gerät mithilfe dieser Bedienungsanleitung zum Laufen zu bringen.

## **Inhalt**

#### A. EINFÜHRUNG

- B. SYSTEMANFORDERUNGEN
- C. AUSSEHEN UND ANSCHLIESSEN DER HARDWARE
- D. SOFTWAREINSTALLATION
- E. BETRIEBSHINWEISE ZU DEN PORTS DER DOCKINGSTATION

## **A. EINFÜHRUNG**

Diese USB-2.0-Dockingstation (DC DOCK 5 bzw. DC DOCK 6) stellt eine einzigartige Geräteerweiterung dar, die speziell für Notebooks und Desktop-PCs mit erhöhten Konnektivitätsansprüchen entwickelt wurde. Der betreffende Computer muss nur einen USB-Port besitzen, über den dann nicht nur auf USB, sondern auch unbeschränkt auf herkömmliche Peripheriegeräte wie serielle Geräte, LAN-, PS/2-, eSATA- und Audiogeräte, USB-2.0-Hubs, Chipkartenleser und 53-in-1-Speicherkartenlesegeräte zugegriffen werden kann.

Mit DC DOCK5 und DC DOCK6 können Sie Ihrem PC viele

Hochleistungsperipheriegeräte gemäß USB 2.0 hinzufügen. Zudem ist das Gerät mit USB-1.1-Produkten voll abwärtskompatibel. Das bedeutet, dass Sie Ihre bisherigen USB-1.1-Geräte in vollem Umfang weiterbenutzen können.

#### **Funktionsmerkmale**

¿z Übereinstimmend mit den Spezifikationen für den Universal Serial Bus in der Revision 2.0 (Datenübertragungsraten: 1,5, 12 und 480 Mbit/s)

- <sup>①</sup> 3 2 oder 5 USB-2.0-Downstream-Ports (Typ-A-Buchse)
- **E** 3 4 Anschluss für PS/2-Tastatur
- <sup>①</sup> 第 1 Anschluss für PS/2-Maus
- **If 1 eSATA-Anschluss**
- $\mathcal{F}$  1 serieller Port (DB-9 männlich)
- ¿z 1 10/100Base-Ethernet-LAN-Port (RJ-45)

**<sup></sup>** $\mathfrak{B}$  1 53-in-1-Speicherkartenlesegerät

#### **B. SYSTEMANFORDERUNGEN UNTERSTÜTZTE BETRIEBSSYSTEME:**

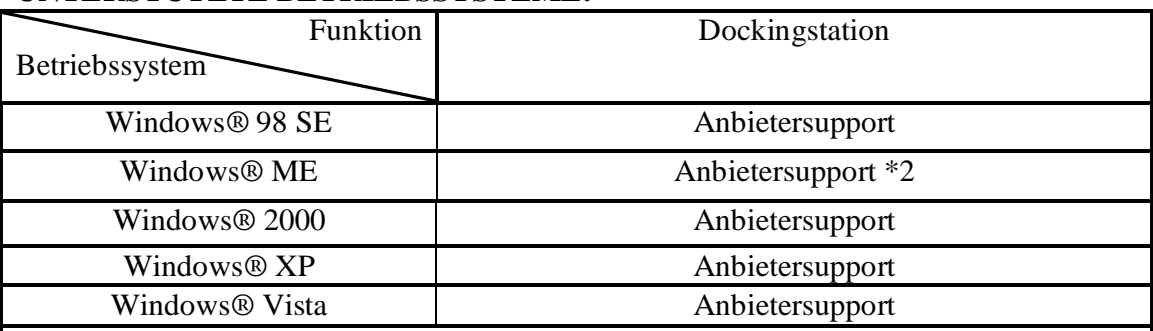

\*1 Die USB- und PS/2-Geräte sind HIDs ("Human Interface Devices"). Die entsprechenden Treiber werden vom Microsoft-Betriebssystem bereitgestellt. Ebenso wird der Hubtreiber des Betriebssystems verwandt. Die Treiber für die übrigen Peripheriegeräte sind auf der dem jeweiligen Gerät beiliegenden CD-ROM enthalten.

\*2 Der USB-Audioport funktioniert nicht unter Windows® 98 SE und ME aufgrund inkompatibler Treiber.

#### **Technische Daten**

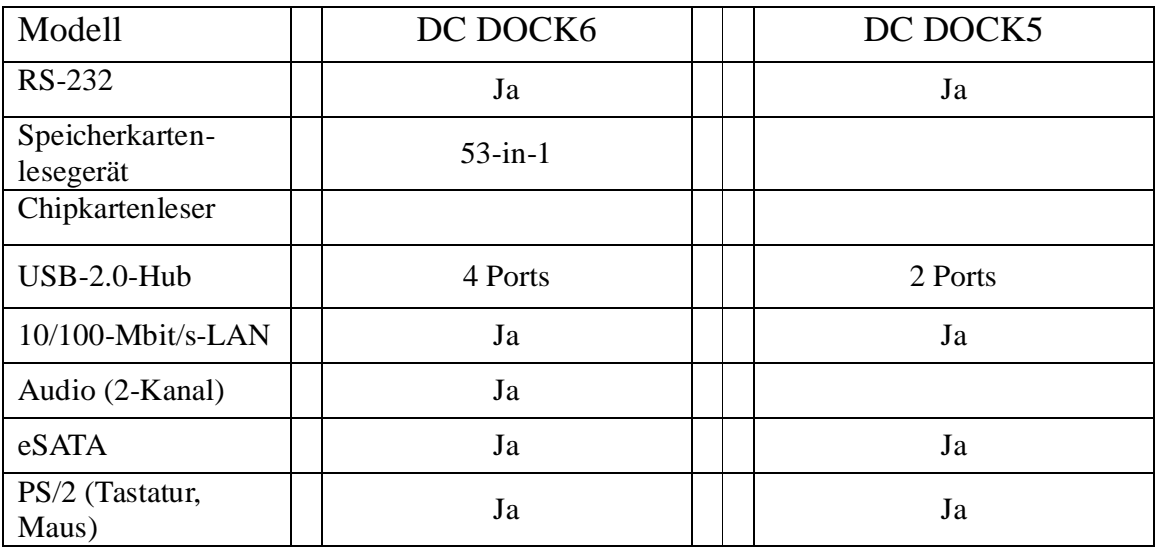

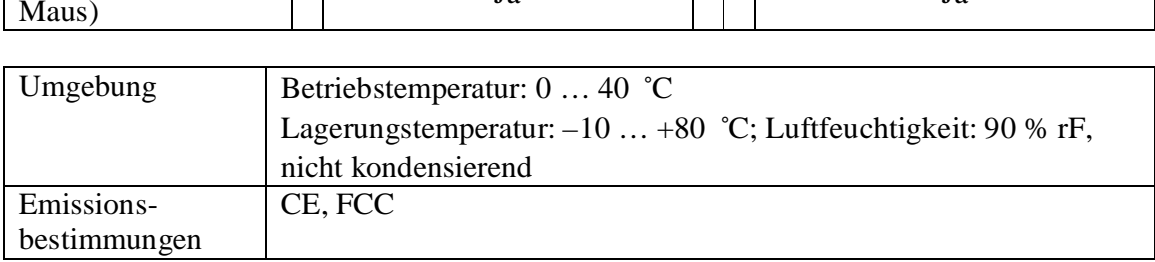

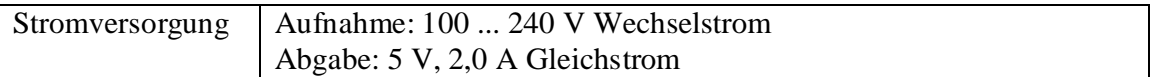

## **C. AUSSEHEN UND ANSCHLIESSEN DER HARDWARE**

#### *LED-Zustandsanzeigen*

Siehe Abb. 1 und 2 zu den LED-Funktionsanzeigen und zu einem Überblick über die Ports der Dockingstation DC DOCK5 / DC DOCK6.

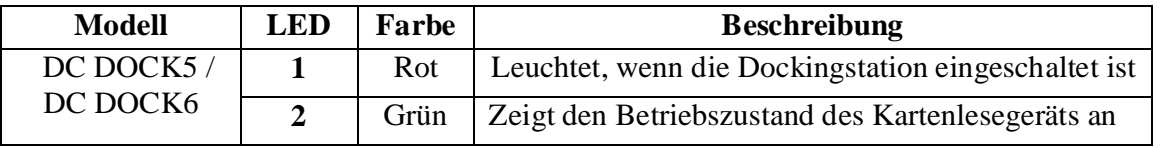

- <sup>①</sup> 38 Den Netzadapter an eine haushaltsübliche Netzsteckdose (Wechselstrom) anschließen und den Steckverbinder des Netzadapters (für Gleichstrom) über die seitliche Buchse der Dockingstation an die Station anschließen.
- ¿z Das flache Ende (Typ-A-Buchse) des USB-Kabels an einen freien USB-Port des Notebooks oder PCs anschließen.
- ¿z Das quadratische Ende (Typ-B-Buchse) des USB-Kabels über den USB-Upstream-Steckverbinder seitlich der Dockingstation an die Station anschließen.
- <sup>1</sup> $\mathcal{F}$  Zu diesem Zeitpunkt erkennt Windows® die Dockingstation selbsttätig und beginnt mit der Installation der Treiber. Das Betriebssystem Windows® fordert Sie während der Treiberinstallation öfters auf, bestimmte Handlungen vorzunehmen. Die Installation der Treiber und Anwendungsprogramme wird im Einzelnen im folgenden Abschnitt beschrieben.

## **D. SOFTWAREINSTALLATION**

Achten Sie bitte darauf, dass das Notebook oder der PC korrekt eingeschaltet ist. Die Dockingstation muss ebenfalls eingeschaltet und mit einem (im Lieferumfang enthaltenen) USB-2.0-Kabel über den USB-Port an den Computer angeschlossen sein. Der Computer beginnt selbsttätig mit dem Installationsvorgang. Wurde hier zum ersten Mal eine Dockingstation an den Computer angeschlossen, installiert das Betriebssystem nun alle benötigten Treiber. Das Betriebssystem wird den Benutzer im Folgenden bei Bedarf auffordern, bestimmte Handlungen vorzunehmen. Die Treiberinstallation ist nur dann erforderlich, wenn die Dockingstation zum allerersten Mal an den Computer angeschlossen wurde, und wird daher in diesem Abschnitt auch nur kurz behandelt.

Beachten Sie bitte, dass die Installationsschritte hier nur am Beispiel Windows® XP erläutert werden. Die Vorgehensweise für Windows® 98 SE, Windows® ME und Windows® 2000 ist ähnlich. Wenn Sie durchgehend die Aufforderungen auf dem

Bildschirm befolgen, sollte die Installation problemlos abgeschlossen werden können, da das Betriebssystem sich selbst um alles kümmert.

Sorgen Sie bitte dafür, dass die Treiber-CD vor dem Fortfahren im CD-Laufwerk eingelegt wurde.

#### **Softwareinstallation unter Windows® XP**

Für Windows® XP müssen zwei Treiber von der Treiber-CD-ROM installiert werden: 1. USB-LAN, 2. USB seriell. Die Treiber für die übrigen Geräte werden von Windows®XP bereitgestellt und installiert. Die Mithilfe des Benutzers ist dabei nicht erforderlich. Die Installationsschritte im Einzelnen:

Abb. 18. "Software automatisch installieren (Empfohlen)" wählen und auf "Weiter" klicken, um die Treiberinstallation zu starten. Beachten Sie bitte, dass sich der Name der Gerätedatei (**Au9520\_v1.2.4.16.exe**) aufgrund von Treiberupdates ändern kann. Dies hat jedoch keinerlei Einfluss auf die Funktionen und die Installation des Gerätes.

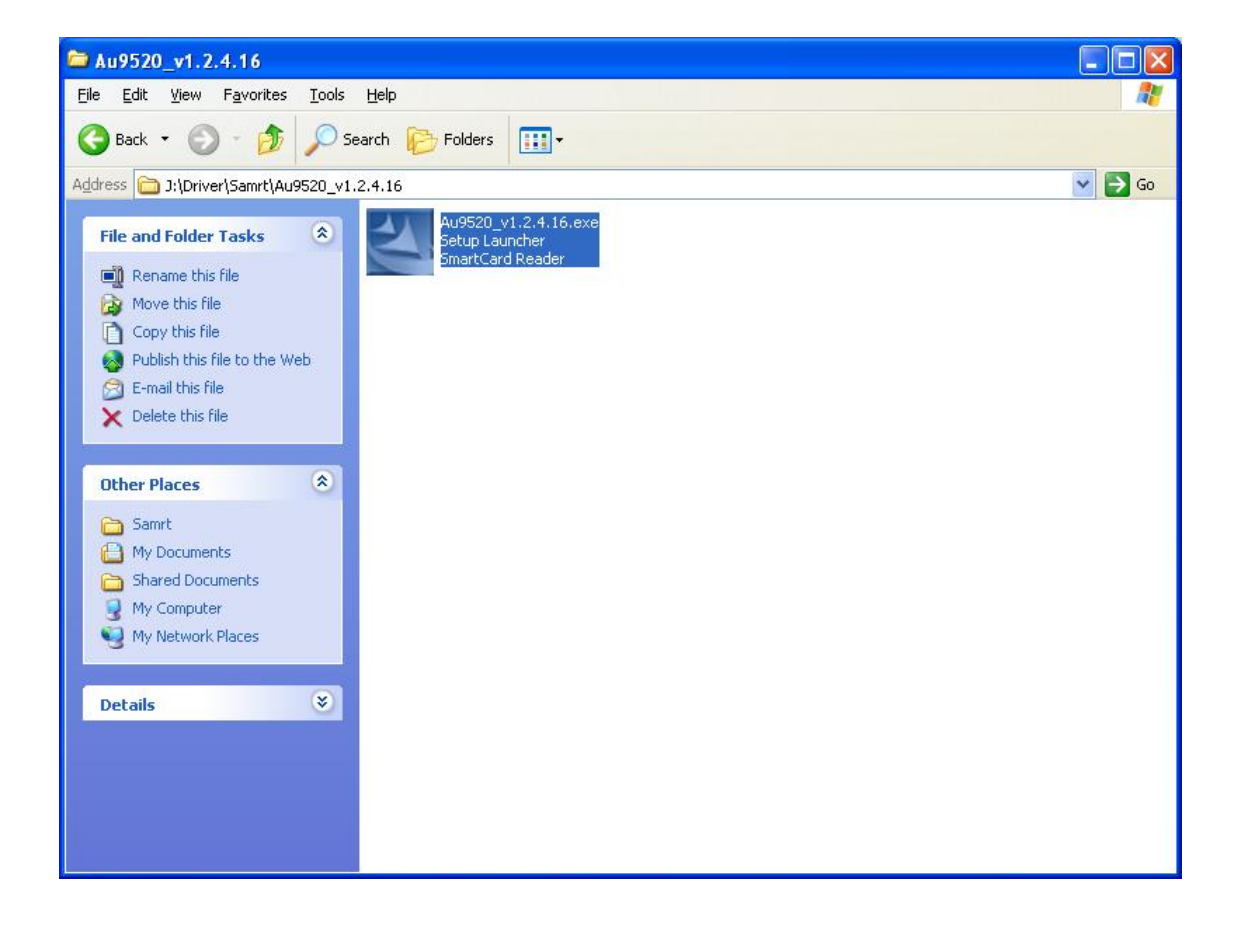

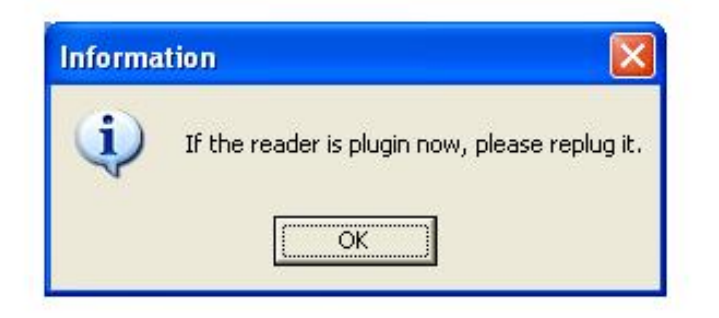

3. Auf "Fertig stellen" klicken, um den Treiberassistenten für den USB-Chipkartenleser zu beenden.

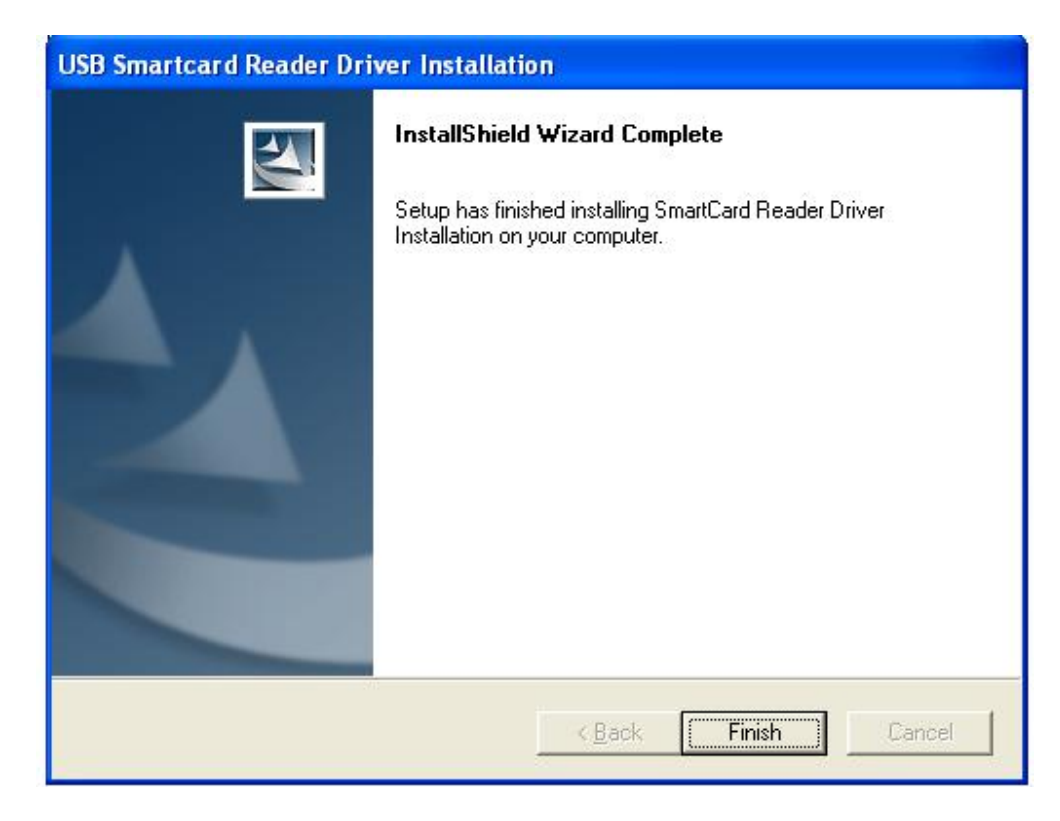

Die Installation der seriellen USB-Treiber ist damit abgeschlossen.

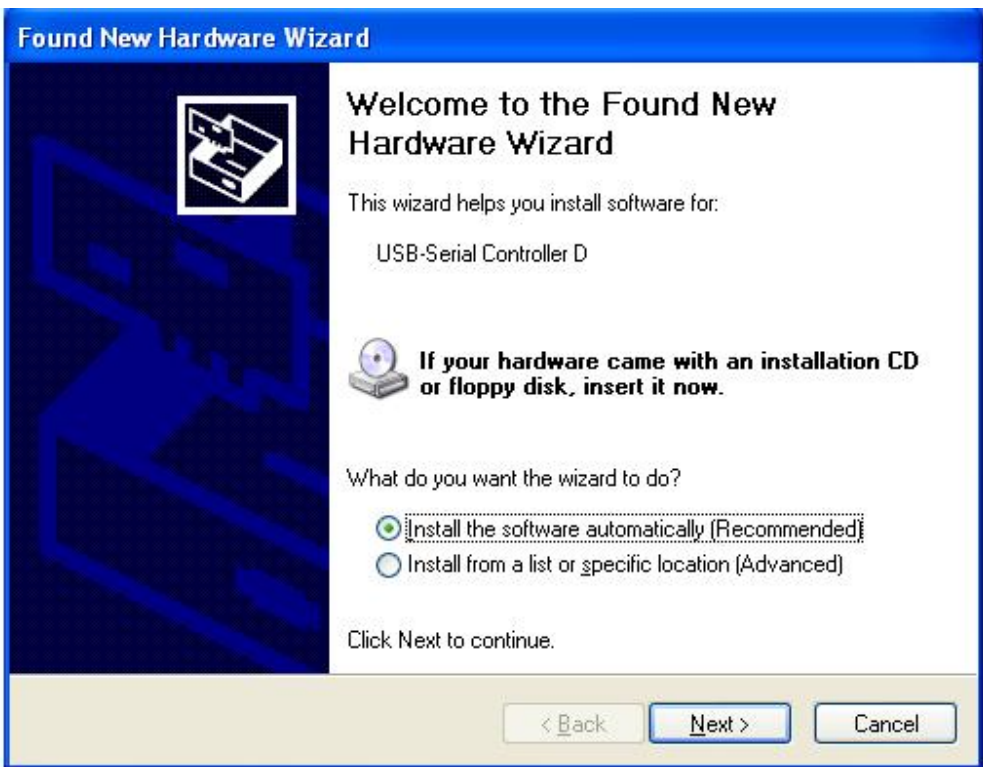

"Software von einer Liste oder bestimmten Quelle installieren (für fortgeschrittene Benutzer)" wählen und zum Fortfahren auf "Weiter" klicken.

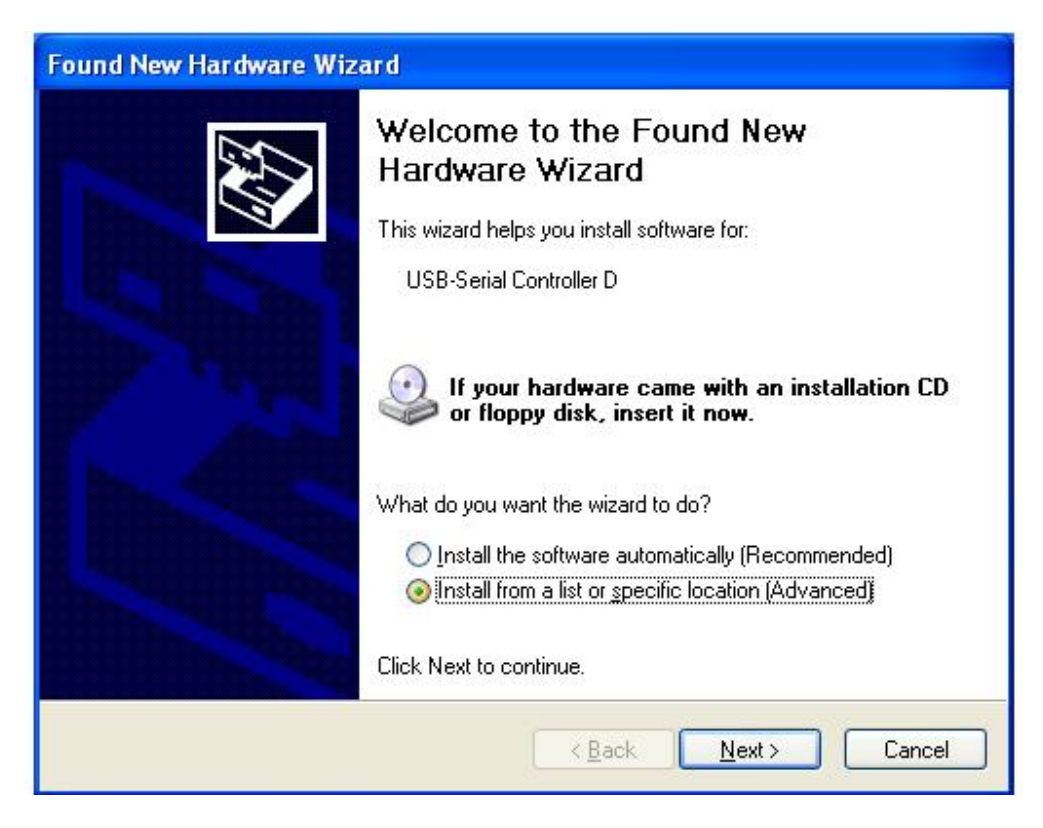

Auf "Durchsuchen..." klicken sowie Laufwerk und Pfad der Treiber angeben.

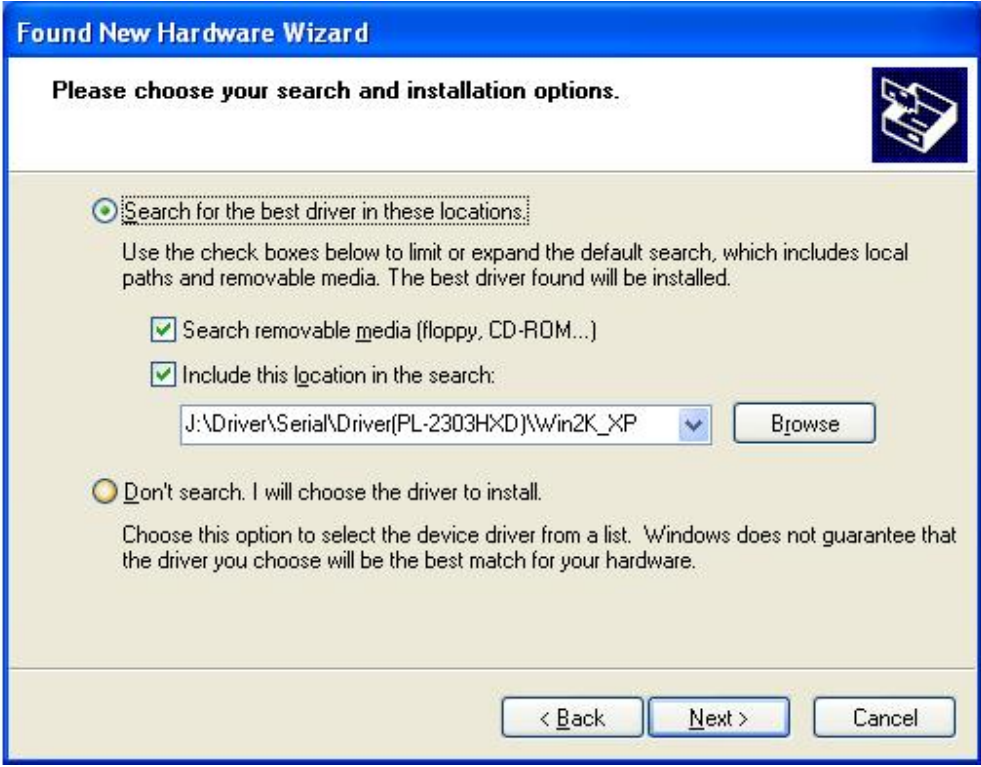

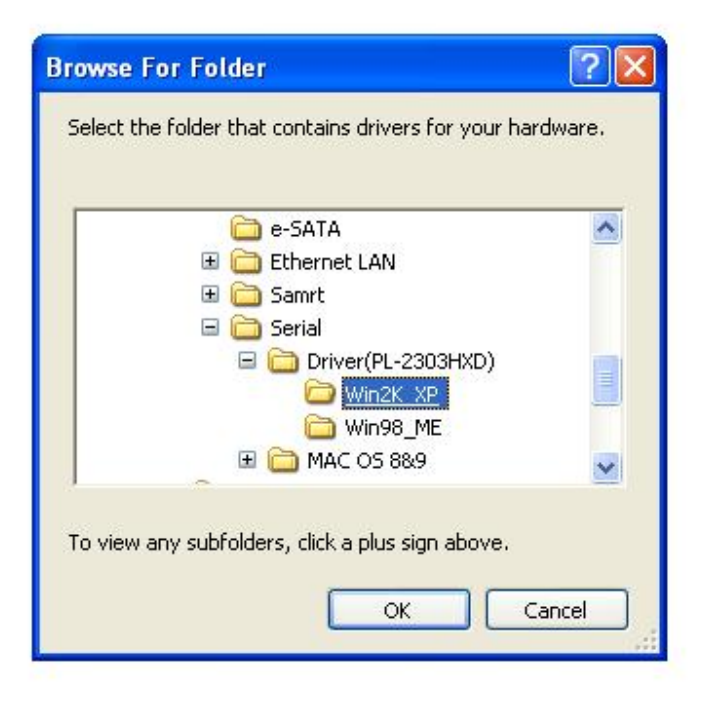

Auf "Weiter" klicken.

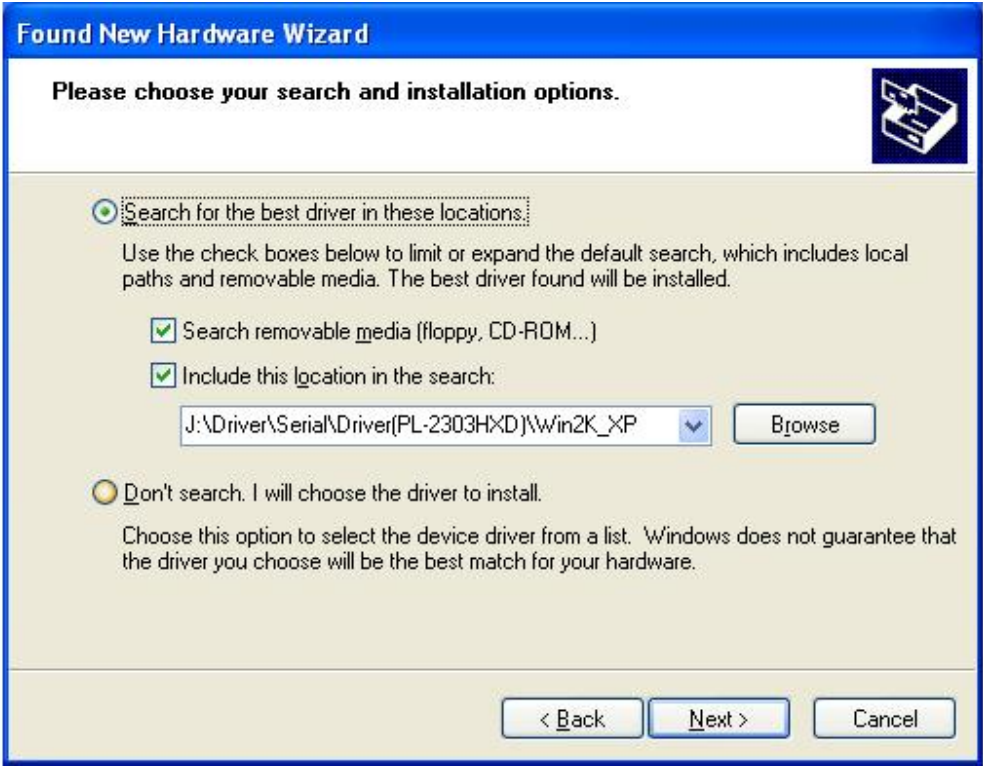

Auf "Fertig stellen" klicken, um den Assistenten zu beenden.

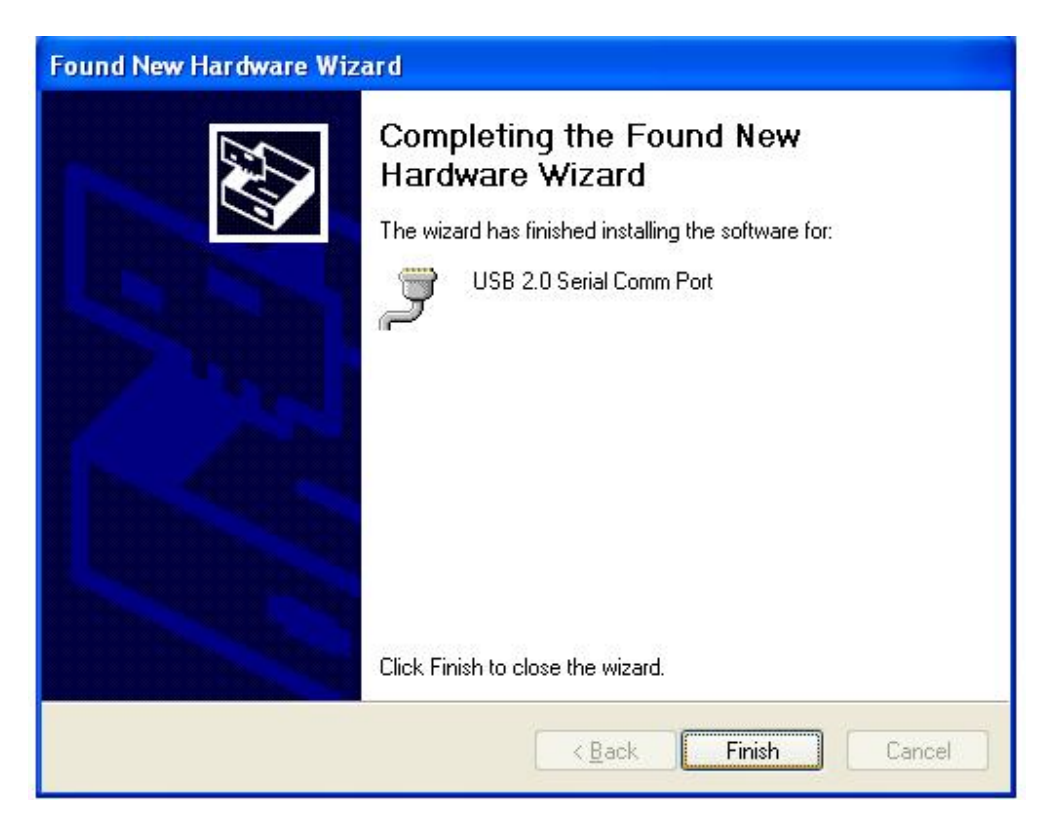

Die Installation der USB-LAN-Treiber ist damit abgeschlossen.

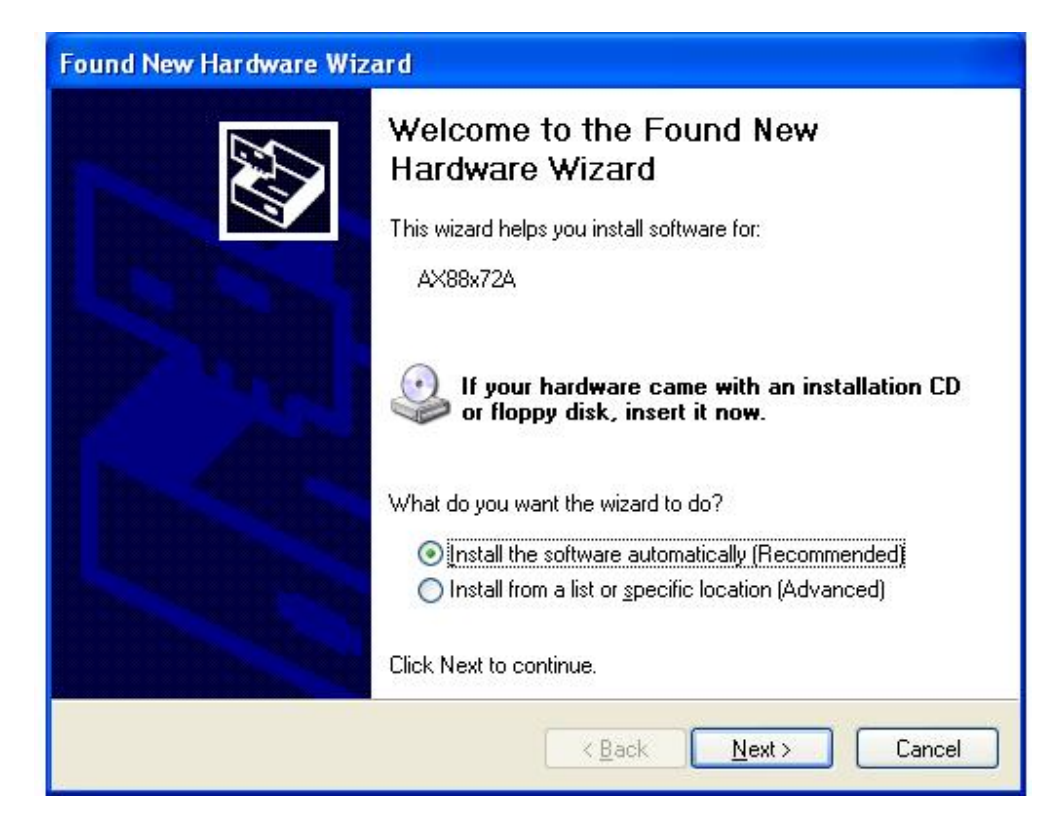

"Software von einer Liste oder bestimmten Quelle installieren (für fortgeschrittene Benutzer)" wählen und zum Fortfahren auf "Weiter" klicken.

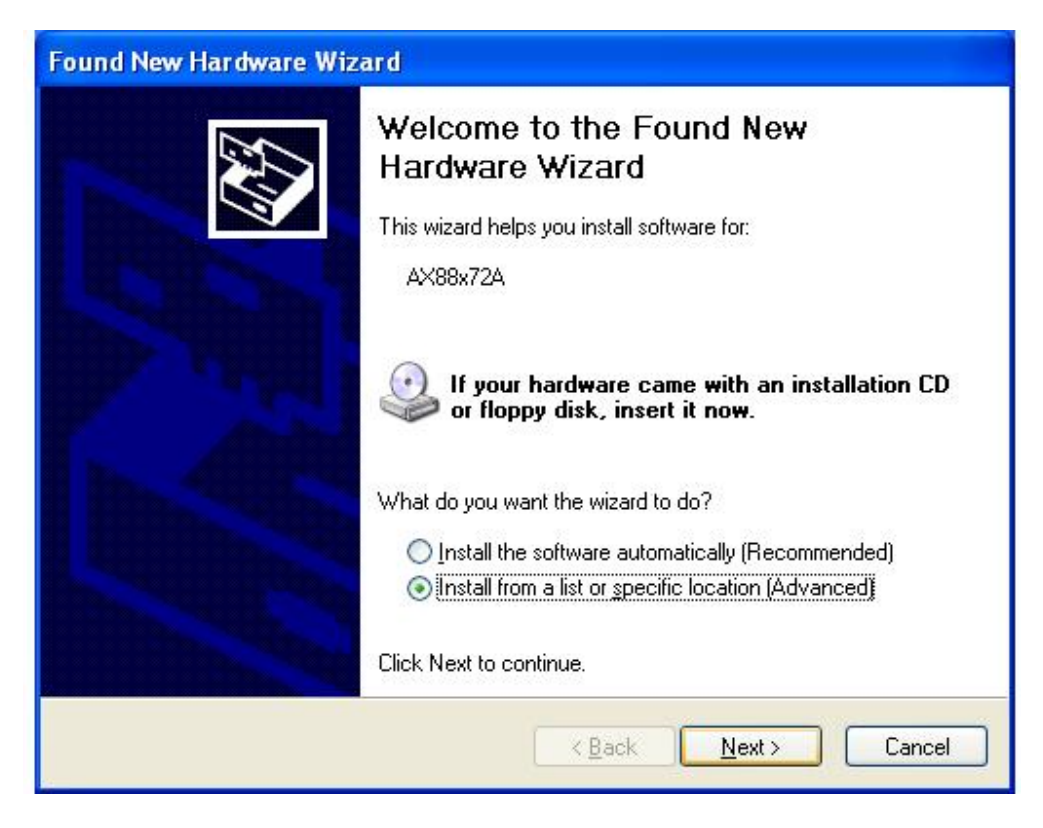

Auf "Durchsuchen..." klicken sowie Laufwerk und Pfad der Treiber angeben.

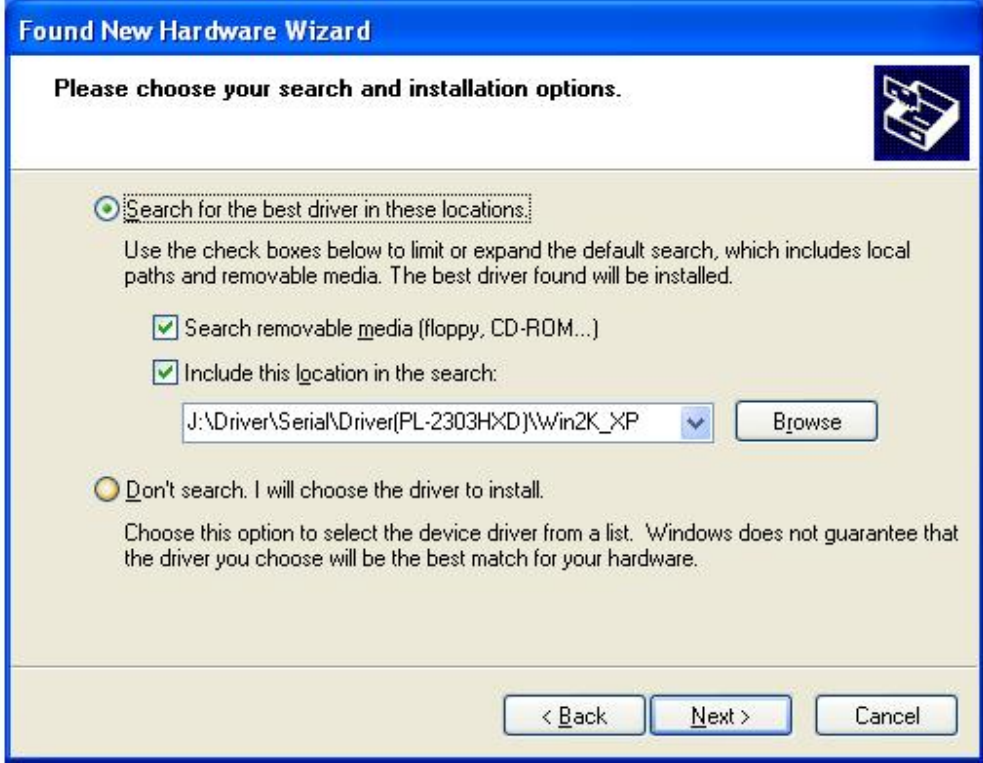

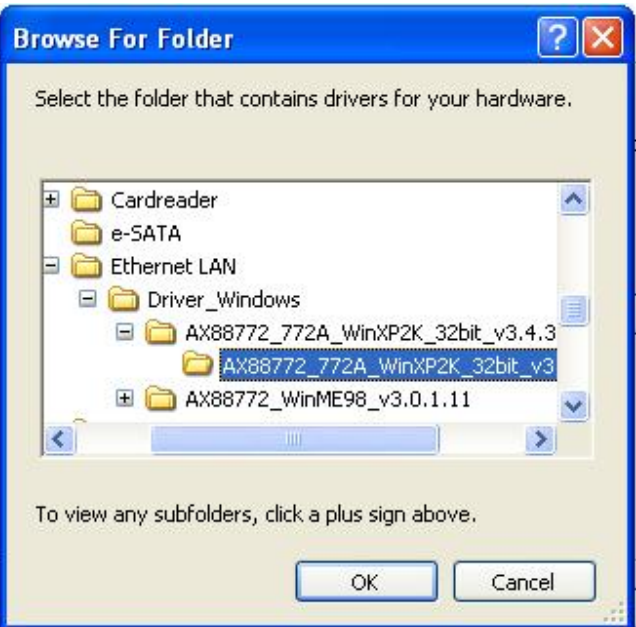

Zum Fortfahren auf "Weiter" klicken.

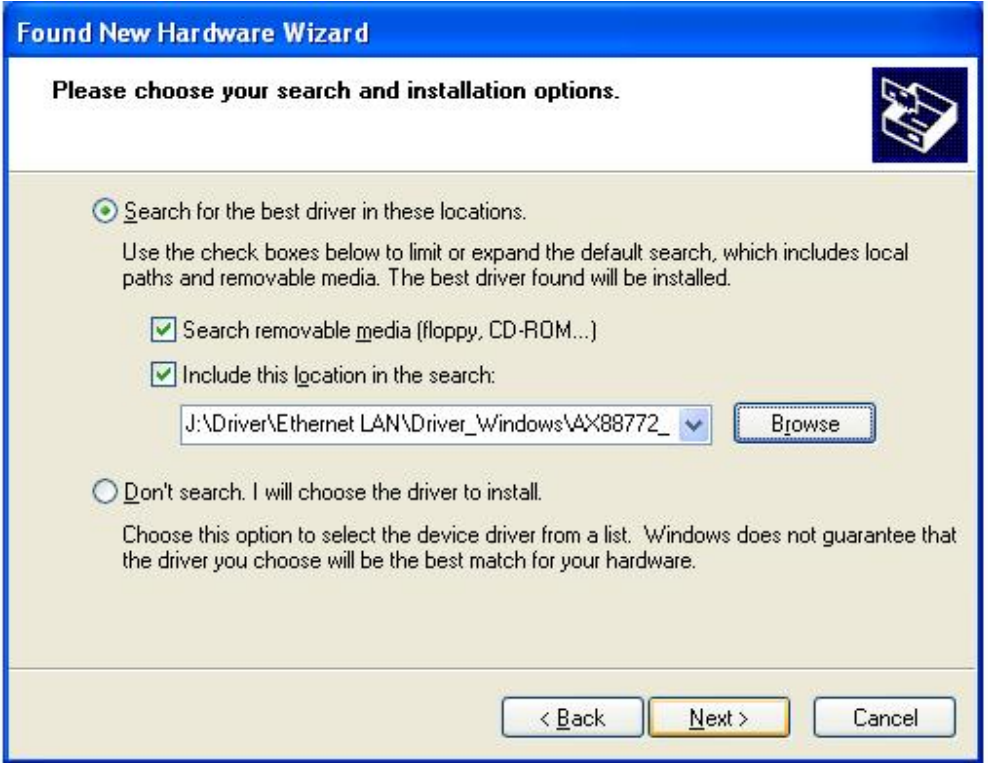

Auf "Fertig stellen" klicken, um den Assistenten zu beenden.

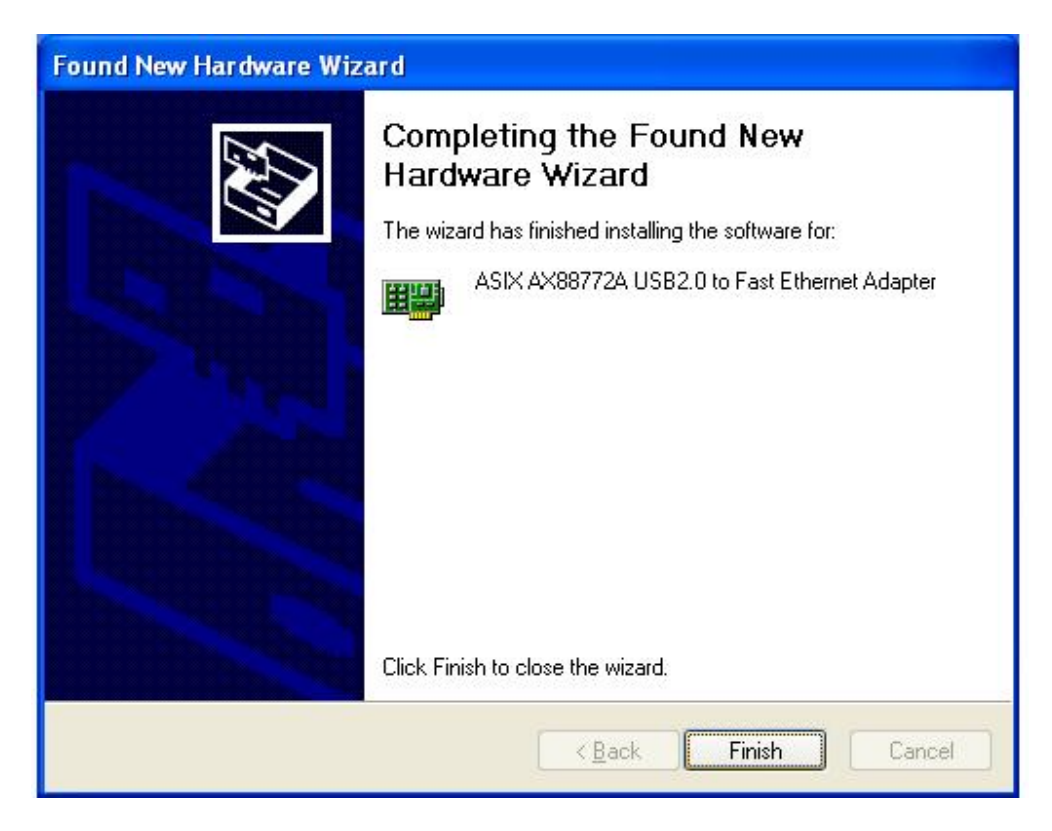

Nach Abschluss dieser drei Teilinstallationen den Computer neu starten. Im Geräte-Manager werden Sie folgende Geräteeinträge sehen:

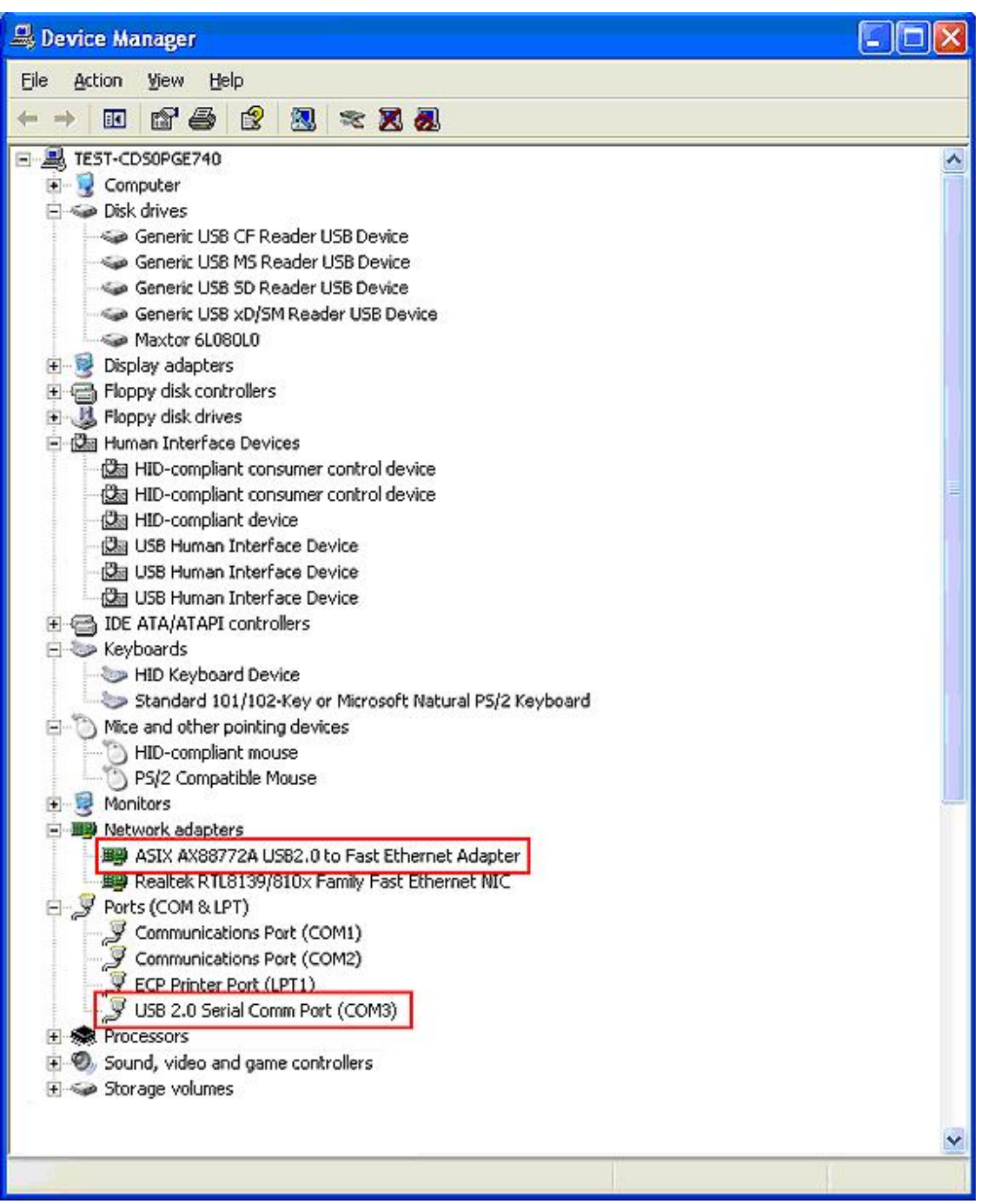

Ende der Anleitung. Vielen Dank für die Benutzung des Produkts.